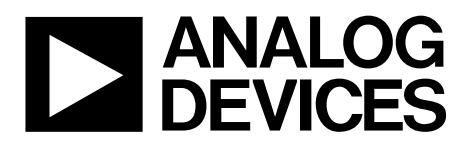

One Technology Way • P.O. Box 9106 • Norwood, MA 02062-9106, U.S.A. • Tel: 781.329.4700 • Fax: 781.461.3113 • www.analog.com

## **Super Sequencer Software Programming Tool User Guide**

#### <span id="page-0-0"></span>**GENERAL DESCRIPTION**

This user guide describes a command line tool to use with the [ADM1062/](http://www.analog.com/adm1062?doc=ug-049.pdf)[ADM1063](http://www.analog.com/adm1063?doc=ug-049.pdf)[/ADM1064](http://www.analog.com/adm1064?doc=ug-049.pdf)[/ADM1065/](http://www.analog.com/adm1065?doc=ug-049.pdf)[ADM1066/](http://www.analog.com/adm1066?doc=ug-049.pdf) [ADM1067](http://www.analog.com/adm1067?doc=ug-049.pdf)[/ADM1068/](http://www.analog.com/adm1068?doc=ug-049.pdf)[ADM1069](http://www.analog.com/adm1069?doc=ug-049.pdf)[/ADM1166](http://www.analog.com/adm1166?doc=ug-049.pdf)[/ADM1168/](http://www.analog.com/adm1168?doc=ug-049.pdf) [ADM1169,](http://www.analog.com/adm1169?doc=ug-049.pdf) hereafter referred to as a Super Sequencer® device. The tool, called prog106x.exe, is designed to allow a user to manipulate the EEPROM in a single Super Sequencer device. If it is necessary to program more than one device, create a standard batch file to automate and simplify the process.

#### <span id="page-0-1"></span>**BASIC FUNCTIONS**

The prog106x.exe tool is designed to perform the following basic functions:

- Scan devices on the  $I^2C$  bus
- Detect if a device is present on the bus
- Erase EEPROM contents
- Download an Intel hex format file to EEPROM
- Upload EEPROM to an Intel hex format file
- Verify EEPROM against an Intel hex format file

These functions are explained in detail in this user guide.

#### *Search*

The search function scans the bus for all devices. The result displays the number of devices on the bus and their corresponding I<sup>2</sup>C addresses.

#### *Detect*

The detect function checks if a Super Sequencer device with a user-specified device address is present on the I<sup>2</sup>C bus. This can be useful in a batch file to determine if one or more devices are present at specific addresses on a particular board. If one or more devices are not present, then the programming process can be stopped before any of the devices are modified.

All other functions in the software perform a detect operation prior to carrying out their action.

#### *Erase EEPROM*

The erase function erases the entire EEPROM of a Super Sequencer device at the user-specified device address**.**

#### *Dowload to EEPROM*

An Intel hex file can be generated using the ADM106x to ADM116x Super Sequencer evaluation software; the default file extension used is .hex. When the download function is selected, the entire EEPROM contents of the device are first erased, and

then replaced with the data taken from a user-specified Intel hex file. After the data is downloaded, the contents of the EEPROM on the device are verified against the hex file on disk in a byte-by-byte manner to ensure a successful download.

#### *Upload EEPROM*

The upload function reads the EEPROM contents of the Super Sequencer device and creates a file on disk with a user-specified name. The device EEPROM contents are verified against the contents of the output file to ensure the data was correctly uploaded.

#### *Verify EEPROM*

The verify function compares the contents of the device EEPROM against an Intel hex file on disk byte-by-byte. If the data in the EEPROM and in the file on disk do not match, the function generates an error and outputs the number of bytes that are mismatched.

#### <span id="page-0-2"></span>**COMMAND LINE ARGUMENTS**

The prog106x.exe tool supports the following command line arguments:

- –s: Restart state machine after programming
- –r: Repeat previous command
- –b: Batch processing commands from a file

#### *Restart State Machine after Programming*

By default, after programming the EEPROM, the ADM106x's state machine starts from the same state just before the programming process.

With the –s argument, the prog106x tool restarts ADM106x's state machine to the initial state after programming the EEPROM.

#### *Repeat Previous Command*

With –r argument, after executing the command, the prog106x tool will ask user whether to repeat the same command without exiting the program. User can input 'y' for repeat or 'n' to exit the program.

#### *Batch Processing Commands from a File*

With –b argument, prog106x tool takes a series of commands from a file, executing them sequentially without exiting the program. As to v2.0.1, the –b argument only supports the download command.

# TABLE OF CONTENTS

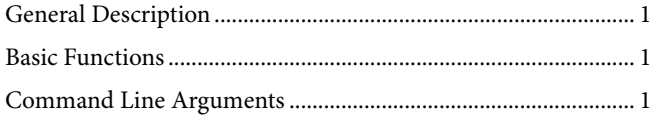

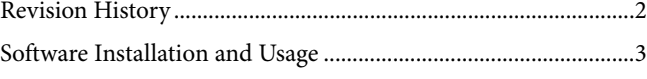

### <span id="page-1-0"></span>**REVISION HISTORY**

**3/13—Rev. A to Rev. B**

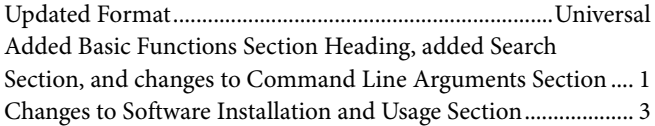

#### **4/11—Rev. 0 to Rev. A**

Added ADM1062 to ADM1069 Throughout.................Universal

**8/09—Revision 0: Initial Version**

#### <span id="page-2-0"></span>**SOFTWARE INSTALLATION AND USAGE**

#### *Installation*

Versions v2.0.0 or later of prog106x.exe are installed as part of the Super Sequencer evaluation software.

#### *Usage*

Because prog106x is a command line tool, it must be run from a DOS window. This is typically accessed using the **Run** command available on the Windows® Start menu. Enter the word **command** as the executable to run.

When installed as part of the Super Sequencer evaluation software, the prog106x.exe file is installed in a system directory, and so should automatically be found by the DOS command shell. No modifications of the PATH environmental variable should be required in this instance.

Enter **prog106x** at the command line, without options, to produce output that describes the tool options and gives some common usage cases. For example, to program a part at Address 0x6E, with an Intel hex format file, enter

prog106x download 6E c:\text.hex All device addresses are treated as 8-bit, with the LSB set to zero.

Examples of usage for the other commands are as follows:

prog106x detect 4e prog106x erase 58 prog106x upload 7e c:\config.hex prog106x verify 2A c:\saved.hex

After the contents of the EEPROM are modified, it is recommended that the device be power cycled. This is to download the EEPROM contents to the RAM-based configuration registers

#### *Using Batch Files*

A DOS batch file can be used to program multiple devices quickly and simply, minimizing the possibility of user error. Prog106x.exe includes error reporting that can be used within a batch file to take appropriate action in the event of an unexpected condition.

The following batch file checks if four specific devices are present on the I<sup>2</sup>C bus. The four devices are only programmed if all devices are detected. If one or more devices are not detected, the programming run is stopped, and no device EEPROM is modified.

@ECHO OFF :BEGIN del log.txt rem detect all devices Echo checking devices

prog106x detect 6E >>log.txt if not %errorlevel% == 0 goto fail prog106x detect 6A >>log.txt if not %errorlevel% == 0 goto fail prog106x detect 6C >>log.txt if not %errorlevel% == 0 goto fail prog106x detect 4C >>log.txt if not %errorlevel% == 0 goto fail

rem download configurations to devices Echo downloading configuration

prog106x download 6E test\_config.hex >>log.txt if not %errorlevel% == 0 goto fail prog106x download 6A test\_config2.hex >>log.txt if not %errorlevel% == 0 goto fail prog106x download 6C test\_config3.hex >>log.txt if not %errorlevel% == 0 goto fail prog106x download 4C test\_config4.hex >>log.txt if not %errorlevel% == 0 goto fail

:pass echo. echo Programming successful goto end

:fail echo. echo Failure detected echo Error code: %errorlevel% :END

#### *Using Command Line Arguments*

Users can use the command line argument functions by inserting the command line arguments after the prog106x command. For example

prog106x –s download 6E c:\text.hex

Multiple command line arguments can be used in conjunction

prog106x –sr download 6E c:\text.hex

For batch processing commands from a file, users need to prepare a file that contains multiple lines of input. For example, a file named download\_multiple.txt contains the following content:

> download 68 config1.hex download 6A config2.hex download 6C config3.hex

where config1.hex, config2.hex, and config3.hex are three different configuration files.

User can use the command:

prog106x –b download\_multiple.txt

to execute the programming of three different Super Sequencer ICs on the same  $I^2C$  bus in one pass.

#### *Additional Software Information*

Note the following:

- This software is only intended for use with the latest version USB-to-I 2 C dongle USB-SDP-CABLEZ and older version USB-to-I 2 C dongle USB-SMBUS-CABLEZ. It is not compatible with the parallel-to-I 2 C dongle, CABLE-SMBUS-3PINZ.
- This software only supports the loading of the Intel hex file format. It does not support use of the standard Super Sequencer evaluation software configuration \*.txt files.
- This software is not compatible with the older version [ADM1062](http://www.analog.com/adm1062?doc=ug-049.pdf) t[o ADM1169](http://www.analog.com/adm1169?doc=ug-049.pdf) evaluation board, EVAL-ADM106XEBZ.

For more information on th[e ADM1062](http://www.analog.com/adm1062?doc=ug-049.pdf) t[o ADM1069,](http://www.analog.com/adm1069?doc=ug-049.pdf) [ADM1166,](http://www.analog.com/adm1166?doc=ug-049.pdf)  [ADM1168,](http://www.analog.com/adm1168?doc=ug-049.pdf) an[d ADM1169](http://www.analog.com/adm1169?doc=ug-049.pdf) devices, and to download the evaluation software, visi[t www.analog.com.](http://www.analog.com/)

I 2 C refers to a communications protocol originally developed by Philips Semiconductors (now NXP Semiconductors).

**©2009–2013 Analog Devices, Inc. All rights reserved. Trademarks and registered trademarks are the property of their respective owners. UG08435-0-3/13(B)**

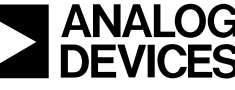

www.analog.com

Rev. B | Page 4 of 4